# MizuTech DNN web platform tutorial

This is a short introduction for the DNN (DotNetNuke) based webportal offered by MizuTech as part of the Mizu VoIP platform.

#### **Terms**

It is important to realize that Mizutech is a VoIP software company, strongly focused on VoIP development.

We do not offer general web development services such as web site creation, web administration, management, web-design, front-end development or HTML/CSS/JS development. The reason for this is that there are plenty of web developers to hire or web development companies, which can fulfill all your web related requirements thus allowing us to stay focused on our main domain which is VoIP.

However, for your convenience, we created a DNN template (among <u>others</u>) which can be useful for startups and beginner VoIP providers to quickly setup their webportal.

These are the services offered by Mizutech:

- Website hosting with preconfigured / hardened webserver
- Ready to use DNN template (all host settings preconfigured with optimal default values)
- Basic content and integration
- Installed all the community modules
- WebServer configuration and management (including backups to remote location)
- This DNN tutorial for your convenience
- Enduser VoIP control panel and other services so you can setup/create any additional web VoIP integrations
- More details here

These are the things that must be done by yourself (or hire a web developer/designer) and not provided by MizuTech:

- Website content (or hire a content writer)
- Website skinning (you can just use one of the built-in theme or download any theme after your like or hire a designer)
- Further integration (you can extend your website as you wish using the VoIP server API or DB or hire a web developer)
- Website support (we provide the website as-is with all the core infrastructure managed by us, however we are not a web focused company)
- Web design, web development, general software development and any other tasks not strictly related to VoIP

### **About**

DNN is a very flexible portal in which you can implement both basic / one-page website or a complex website with thousands of pages. For more details about DNN, read here.

DNN is an open source software and there are also a lot of materials to help developers writing any custom modules.

## Login

To manage your portal you need to login first with your admin account which you will receive from Mizutech.

Open this link in your browser to proceed:

http:\\www.yourdomain.com\Login.aspx

To logoff, just open the http:\\www.yourdomain.com\Logoff.aspx link. Logoff is rarely required but it might be useful if you wish to login as a different user or wish to check how the endusers will see your website, although for this a different browser might be more convenient.

# **Overview**

This website is just a template provided to you by Mizutech, which you can configure after your needs with your content and design. Creating good content is a time consuming task but your effort will be rewarded by more visitor and better user satisfaction.

DNN is a platform which can be used also with no any technical knoledge, however if you have web development skills (C#, .NET) then you can also write custom modules to take out the most of this platform.

All the default content should be completely rewritten. Add any new modules and contaniners after your needs. Delete existing pages and add new ones as needed to fulfill your goals.

Changing the design is a bit more easier as you can change it site-wide from one location setting any theme after your like.

Once you login as admin, you will see the site slightly differently than endusers, with a bar on the left side from where you can access most of the management tools. From top to bottom:

- Content (menu icon): you can create new pages here (or delete/modify)
- Manage (toolkit icon): here you can change the theme (user management is rarely required)
- Settings (gear icon): configure your website
- Edit (pen icon): edit current page

## There are a few important concepts in DNN:

- **Skin package**: This is the Them of your website. You can change your site design by changing its skin. A Skin Package typically consists of one or multiple Skins (layouts) and one or more Containers. A few basic skins are included by default or you can <u>download</u> or purchase any other if you don't like the defaults. More details can be read <u>here</u>.
- Skin: A Skin allows you to change the "Look" of a page, the layout, CSS, menu, etc.
- **Container**: Containers are wrappers for modules mostly just to provide styling. Container allows you to change the "look" of a Module, by wrapping it in HTML (container), which can also customize CSS and provide ways to define/style the "actions" for a module.
- Module: Modules are like apps for your phone. You can <u>download</u> and install any number of modules and just drag and drop them to your pages

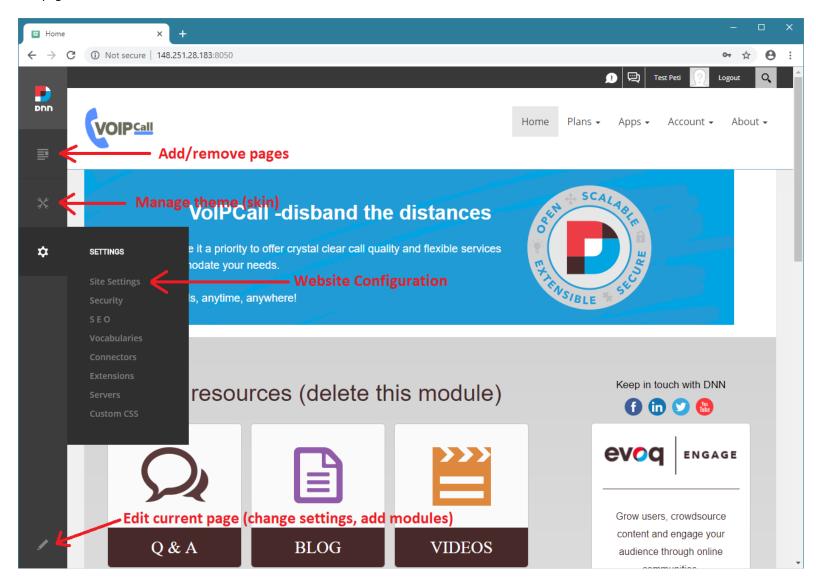

### **Configuration**

First of all you should configure your website by changing its settings (gear icon on the left bar)

The most important to change is the Site Settings which can be accessed from the left bar -> gear icon -> Site Settings.

- Rewrite the "VoIPCall" string everywhere with your brand name / company name.
- Set your favicon and logo.
- Check also other settings such as SMTP (below the "Server" option) if you wish to change it to your own.

Once this is done, you might go to **Manage** options (toolkit icon on the left bar) and change your website skin from the "Themes" menu option. By default there are only a few options but thousands of <u>themes</u> and <u>modules</u> are available for DNN to download or purchase. You can find both free and paid themes and you can also find a lot of people and companies specialized to DNN design/development if you have some specific needs.

You can also go back and change your configurations anytime later. Some more details can be found here.

Note that WebSite users and VoIP users are different things and these have nothing to do with each other.

Usually you don't need to take attention for web **user management** as this is rarely required (it might be required only if you offer some content which can be viewed/edited only by logged in users).

# **Page Management**

Add/delete any page after your needs.

You can do this from top-left content icon -> "Page" option.

To add a page, hit the "Add Page" button (top-left corner) and enter page name/title/description/keywords/etc

Go to the Permissions tab and check the "All Users" checkbox.

Usually you don't need to set different icon/template/theme/layout per page (your global skin will be applied)

Once you saved your new page, you can specify its location by drag and drop at the left side tree view. You can also define for each page whether it should appear in the menu or not (and where to appear if yes).

To delete a page, just click on it on the left side tree view and hit the "Delete" button at the bottom.

To edit a page, you have two option:

- From the "Page" settings select your page, click on the ... link after the page name and select the "Edit" option
- Navigate to your page (from the site menu or by entering its exact URL) and hit the pen icon in the left-bottom corner.

The **page settings** can be also accessed two way:

- From the "Page" settings just click on the desired page
- Or open the desired page in your browser (from the site menu or by entering its exact URL), click on the pen icon in the left-bottom corner and the on the settings icon which will appear near the pen.

#### **Content**

This section is about your pages content.

To edit a page, first you should check its **settings** (description, keywords, permissions, etc). This can be done by clicking on the pen icon (at the left-bottom corner) and then on the settings gear icon which will appear.

Once the page settings are configured properly, you need to **add/change content**. For this click on the same pen icon to enter into edit mode.

**Add modules** to the page with the cube icon (near the pen icon) and position it wherever you wish.

The most important module is the "HTML" which you can use to add any HTML to your page (with a WYSIWYG user friendly rich text editor included).

There are many other modules (for example Iframe can be used to load any external content) and many more can be downloaded.

**Configure the module** you just added from the settings icon at the right-top corner of the module. At the page settings tab you might center align the module content and uncheck the "Display Container" checkbox to hide its corners.

**Edit the module** content with the pen icon displayed at the module top-left corner. For HTML module this means content writing but for other modules this might means something completely different (such as setting the source URL for the IFrame module).

You can put any number of (different) modules to a single page and arrange them after your needs. The arrangement possibilities are determined by your site layout/theme settings (which can be configured globally for your site).

# **Data**

With DNN you will have all your data stored at two location:

- Files: your DNN web app folder ("dnn" folder below your server app directory)
- Database: your DNN database (this is separate to the VoIP server database)

Usually you should not work directly with files or database as everything can be managed from within the web portal.

However, you have also full OS level access to your DNN files which are usually located in your VoIP app folder\dnn subfolder.

If you don't have access to the host then you can access the files via FTP (this can be accessed also MManage -> Files menu -> Folders -> Server app directory.

If your server is hosted/managed by MizuTech then you have automatic backup to remote location for all these data. Otherwise make sure to create regular backups for both the files and the DNN database.

This document is just a quick intro into DNN to quickly get started. Although most of the DNN functionalities are intuitive and can be found by just using and searching for on your website, to become more familiar with the platform you should read through some more detailed tutorial/manual/documentation. For more details and to learn more about DNN, visit the links below.

#### **Useful DNN Links**

- Homepage: <a href="https://www.dnnsoftware.com/">https://www.dnnsoftware.com/</a>
- Download:
  - Modules: <a href="https://store.dnnsoftware.com/">https://store.dnnsoftware.com/</a>
  - O Skins/Themes: https://store.dnnsoftware.com/featured/top-themes
- Tutorial:
  - o <a href="https://bytutorial.com/tutorials/dnn">https://bytutorial.com/tutorials/dnn</a>
  - o <a href="https://www.slideshare.net/VinothKumar132/dnn-for-beginners">https://www.slideshare.net/VinothKumar132/dnn-for-beginners</a>
- Documentation:
  - o <a href="https://www.dnnsoftware.com/docs/">https://www.dnnsoftware.com/docs/</a>
  - https://www.dnnsoftware.com/wiki/getting-started
  - o <a href="https://www.dnnsoftware.com/community/learn">https://www.dnnsoftware.com/community/learn</a>
  - o <a href="https://www.dnnsoftware.com/wiki">https://www.dnnsoftware.com/wiki</a>
- Manual:
  - o http://archive.dnnsoftware.com/dnnmanuals/DNN\_Platform\_8\_0\_0\_Administrator\_Manual.pdf
  - o https://www.rlcomputing.com/Portals/0/docs/documentation/RLComputingCMS UserGuide9 12312017.pdf

Copyright © MizuTech